# **How to Measure Voltage in Multisim Live**

To measure voltage in Multisim we use probes.

1. Locate the voltage probe icon at the left hand side of the screen

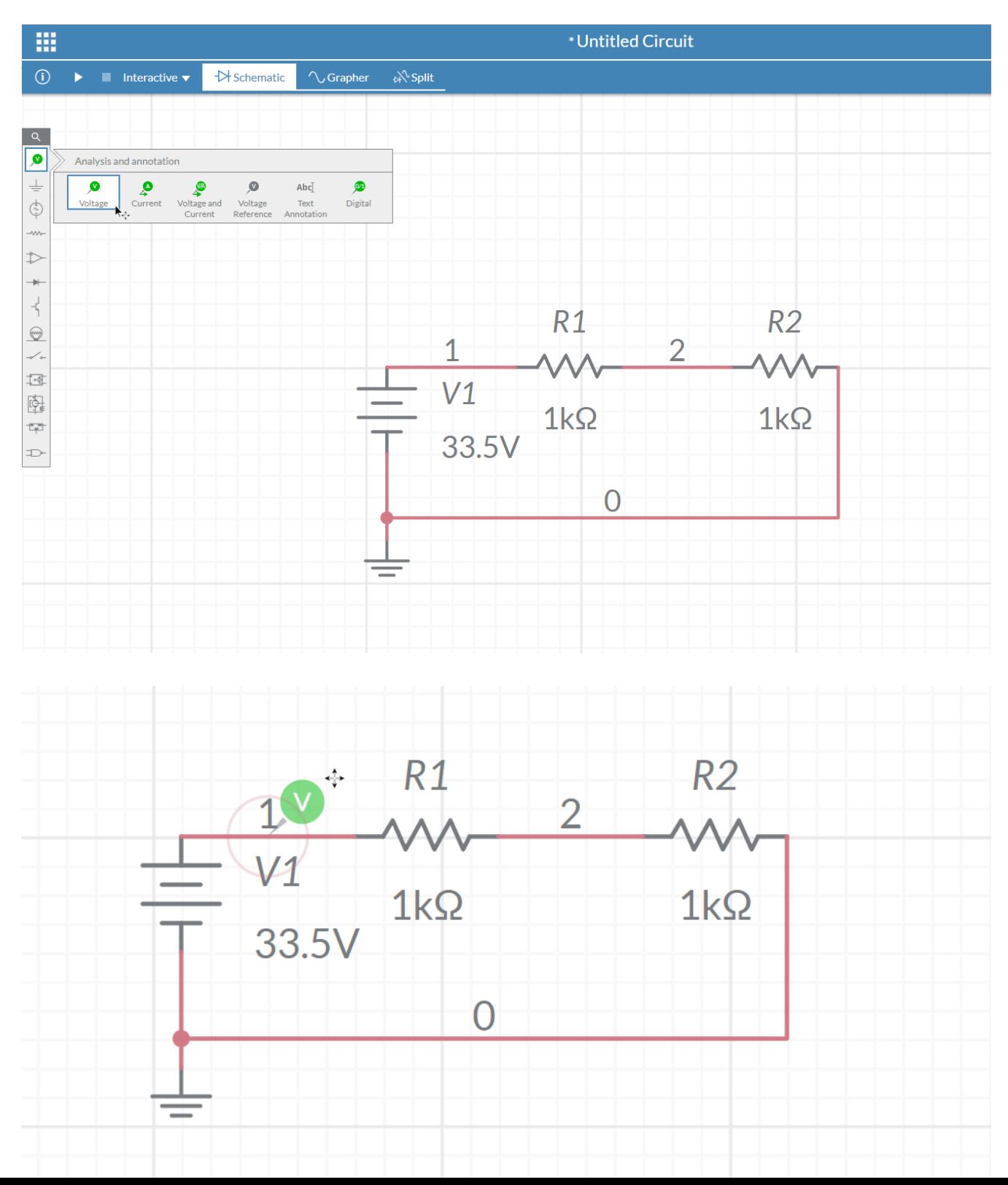

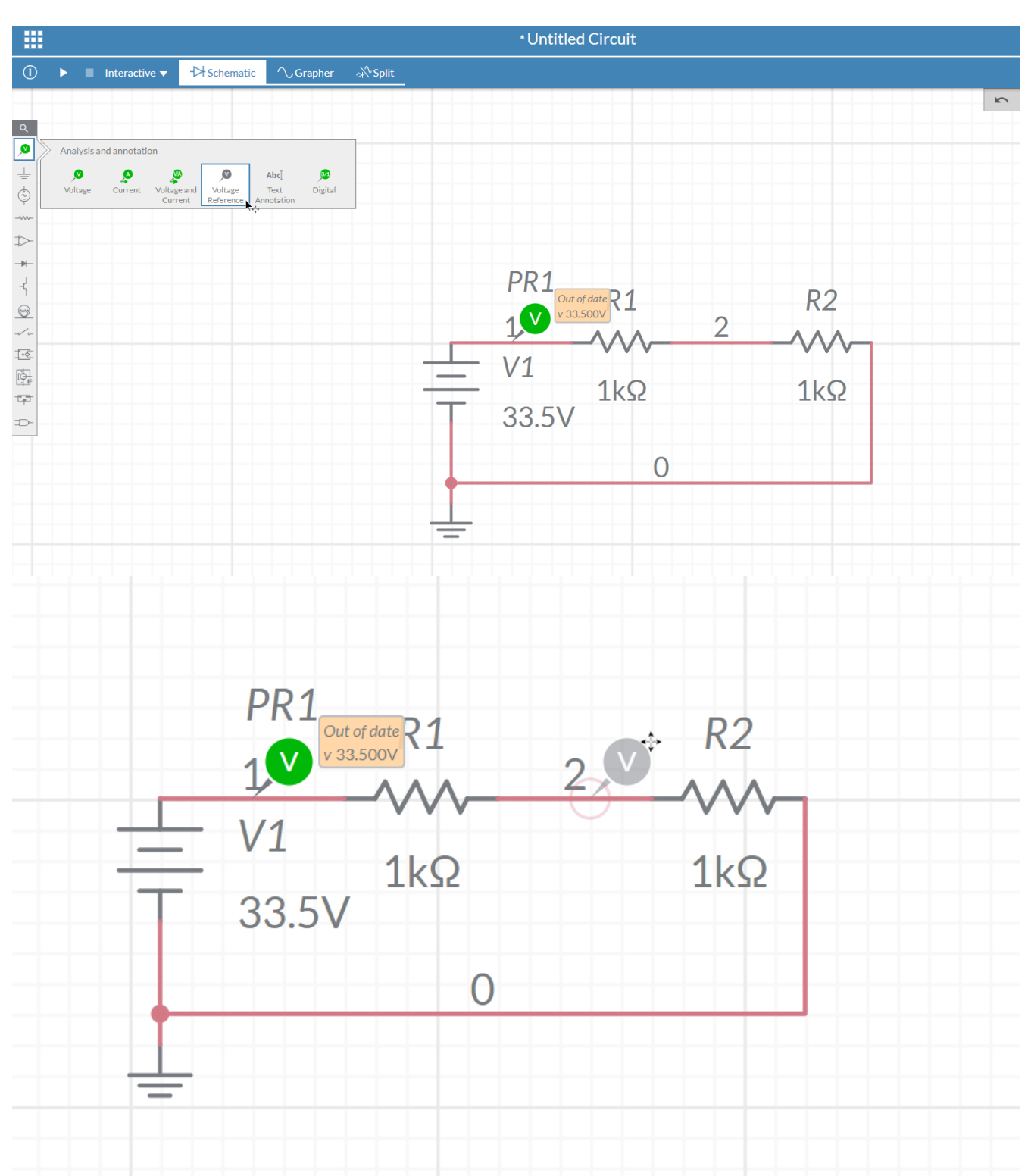

#### 3. Locate a reference probe on the left hand side of the screen

- 5. Select the voltage probe
- 6. Change the voltage reference to REF1.

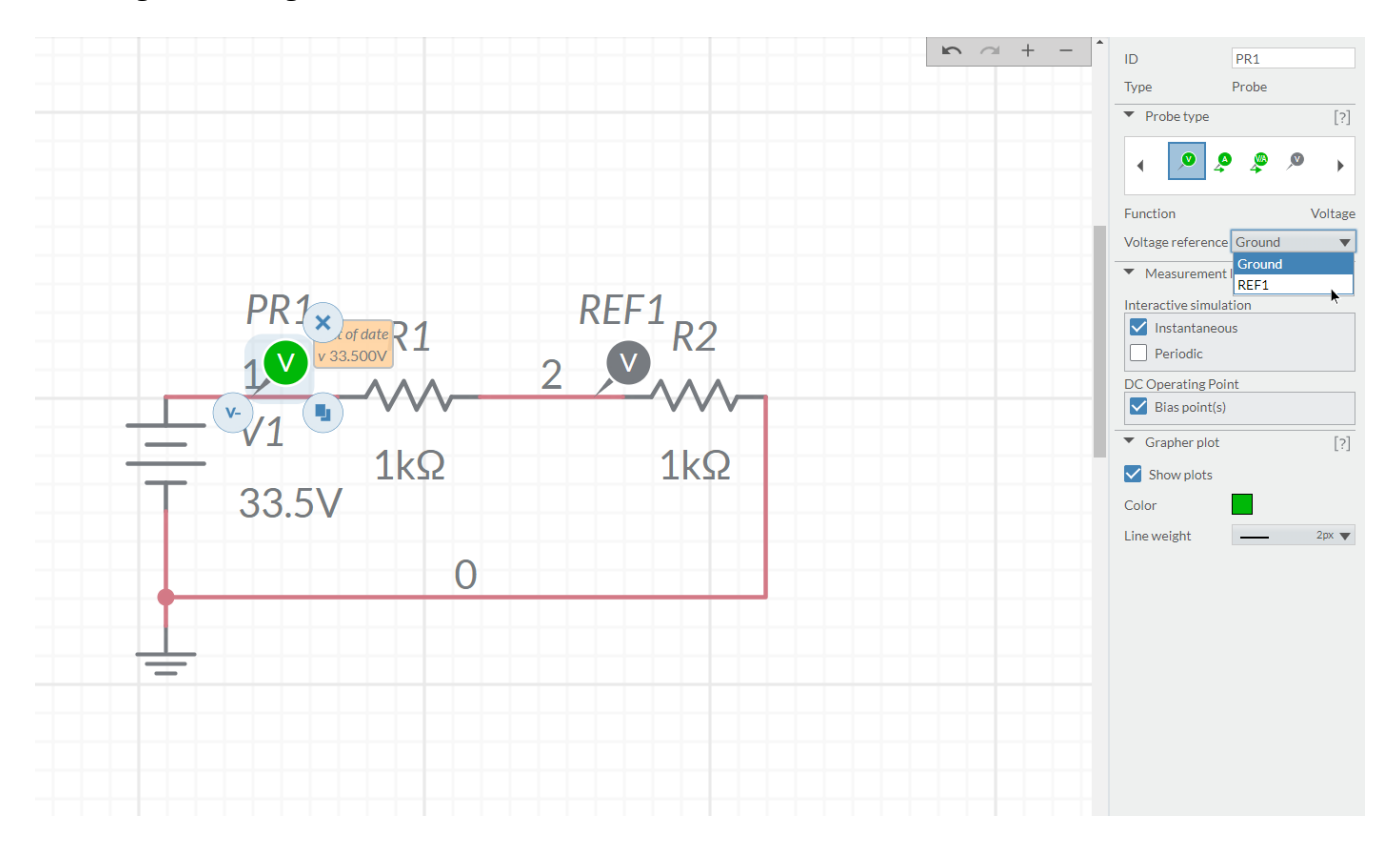

7. Run the simulation

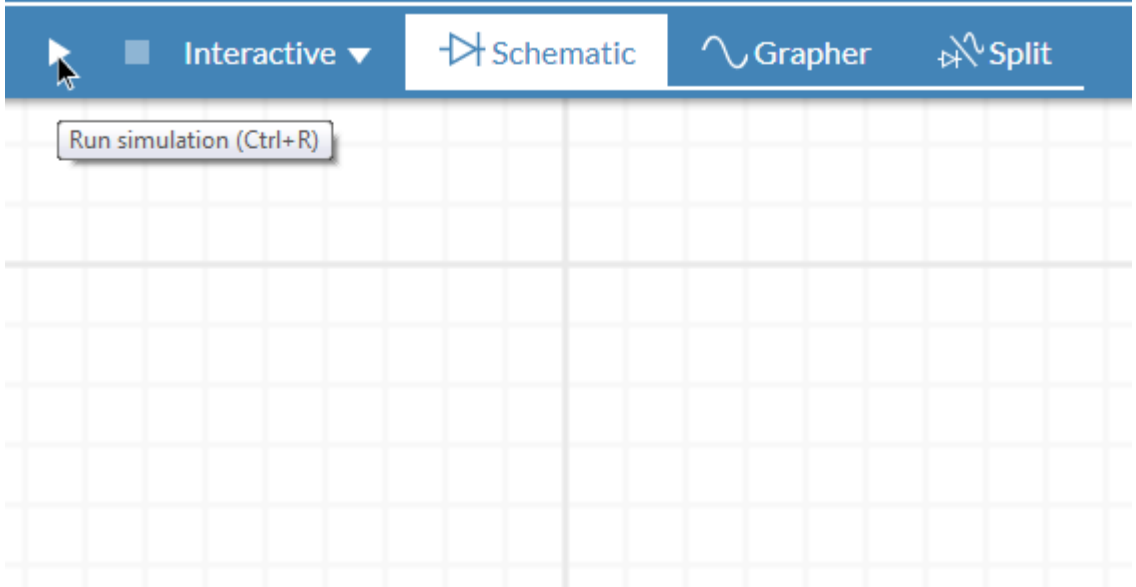

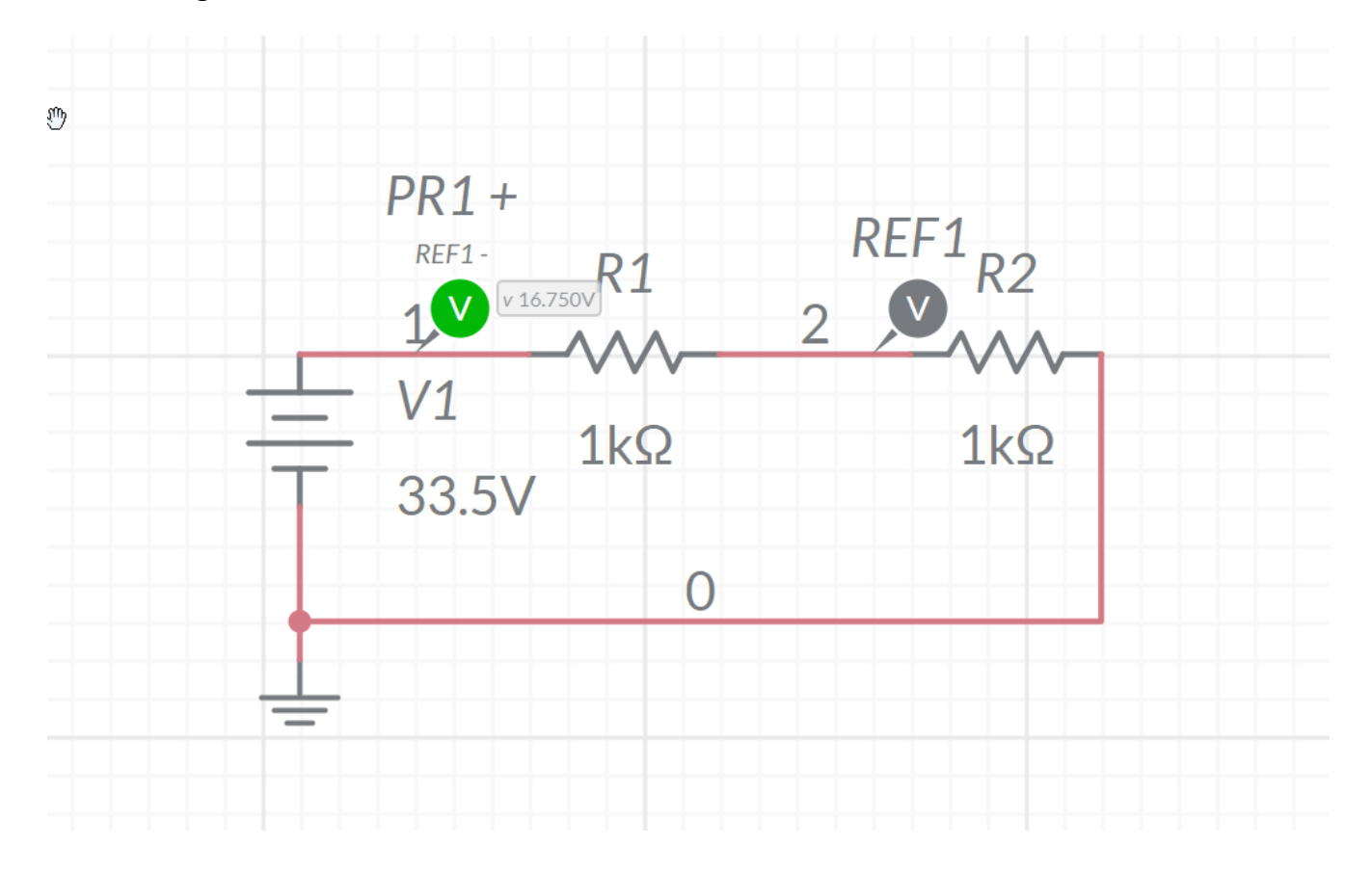

8. The voltage across the resistor should now show.